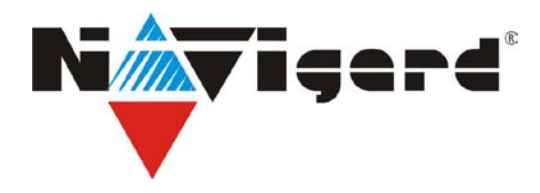

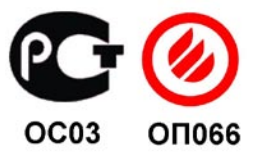

# **Модуль согласования "NAVIgard 1291"**

сертификат пожарной безопасности № ССПБ.RU.ОП066.В00724 от 15.06.2007 действителен до 14.06.2010г. инструкция по эксплуатации

#### **1. Назначение и принцип работы.**

Универсальный модуль согласования NAVIgard 1291 (далее NV1291) предназначен для обеспечения совместной работы GSM-передатчиков NAVIgard 2050/291/293/2150 и контрольных панелей любых производителей, оснащенных цифровым коммуникатором Contact ID и передачи полноформатных сообщений в формате CID DATA/CID DTMF на GSM приемники NV DG/DT

#### **2. Возможности.**

 Совместная работа с контрольными панелями любых производителей, оснащенных цифровым коммуникатором Contact ID

Пять уровней избирательности отправки отчетов в GSM передатчик.

#### **3. Назначение элементов на плате.**

На плате контроллера находятся группа перемычек JP4.....JP6, клеммы для подключения к контрольной панели, разъем для подключения к GSM-передатчику, светодиод , клеммы для подключения питания

Перемычки JP 4,5,6 предназначены для установки уровня избирательности отчетов (см. таблицу). Клеммы RING и TIP служат для подключения к коммуникатору контрольной панели.

Разъем (десятиконтактный) предназначен для подключения к GSM передатчику при помощи плоского кабеля. Светодиод служит для индикации состояния (работы) контроллера . После включения питания светодиод зажигается на 2 сек. При нормальной работе светодиод мигает очень короткими вспышками. Если от контрольной панели поступило событие светодиод горит постоянно, пока информация не будет отправлена в GSM-передатчик. Если нет связи с контрольной панелью, светодиод зажигается на 2 секунды с интервалом в 4 секунды. Клеммы +12V и COM служат для подключения питания модуля.

#### **4. Подключение.**

- 1. Установите перемычки согласно таблице 1.
- 2. Подключите NV1291 к NV2050 при помощи плоского кабеля.
- 3. Подключите NV1291 к коммуникатору контрольной панели.
- 4. Подключите питание к NV1291.

#### **5. Программирование передатчика**

Перед началом работы необходимо запрограммировать GSM передатчик с помощью программы NAVIgard-PRO (см. инструкцию по эксплуатации на GSM передатчик NAVIgard 2050/291/293/2150). Выбрав в левой части окна пункт "Внешняя контрольная панель" введите номер объекта и телефон мониторингового приемника. Информация о коде, зоне и разделе поступает с контрольной панели.

## **6. Коды событий.**

В таблице 1 приведены коды событий, которые определяются контроллером NV1291 и установка уровня избирательности отчетов с помощью перемычек JP 4,5,6.

Таблица 1.

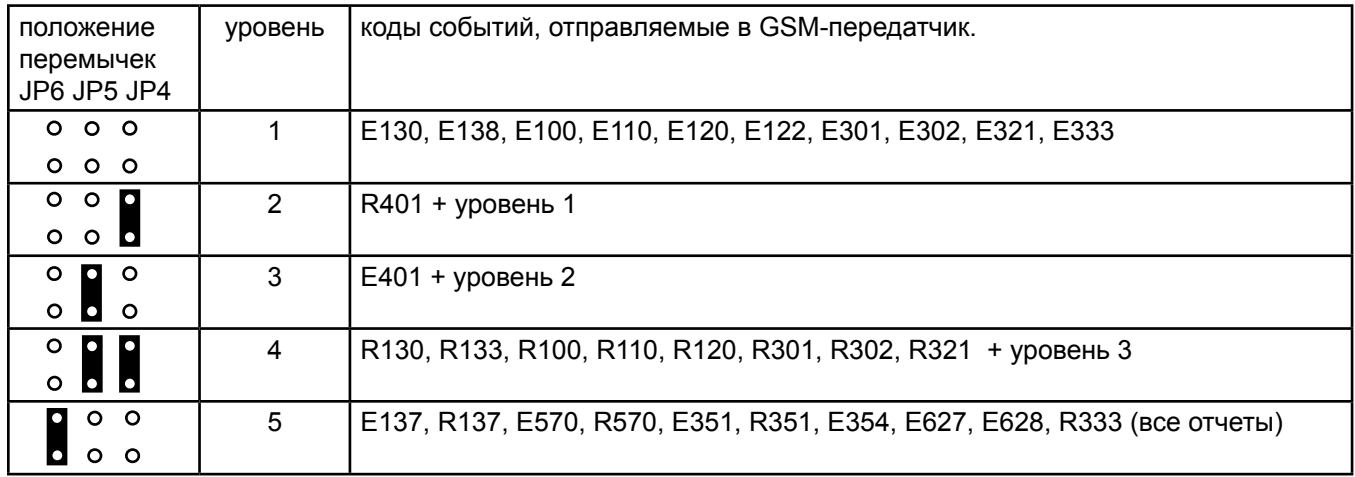

### **Техническая поддержка.**

Тел./факс: (4012) 71-68-66 tech@navigatorgrp.ru Website: www.navigard.ru